Studio Color **®**Automated Wash LuminaireQuick Reference Card

**Power Requirements**<br>The following items must be used to provide power to Studio Color:

- 12 AWG stranded THHN or equivalent if hard wired
- Branch Circuit Protection (circuit breaker)
- 20 A, high-surge thermal breaker (GE THQB, THQL, or equivalent)

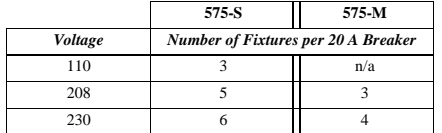

Note: *do not use magnetic type circuit breakers.*

# **Electrical Specifications 575-S**

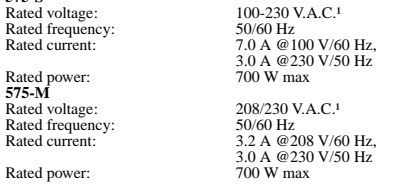

¹Note: *fixtures can operate with international 200, 240 and 250 V.A.C. supplies. 575-M fixtures must be re-tapped for some voltages. To retap 575-M fixtures, contact High End Systems Service.* 

#### **Communication**

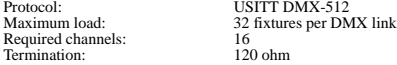

- **Truss Mounting**<br>To mount the fixture on a truss, you will need the following equipment: • (2) Safety cables
- (2) Cheeseborough clamps (recommended) or other mounting hardware

Complete the following procedure to mount the fixture to a truss:

1.Lay the fixture on its side and attach the mounting hardware to the center holes on the base. Refer to Figure 1.

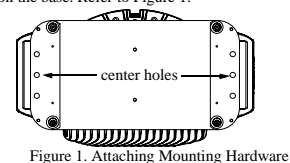

2.Install the fixture on the truss.

3.Loop the safety cables through an outer hole on the base of the unit, around the handle, and out the other outer hole. Refer to Figure 2.

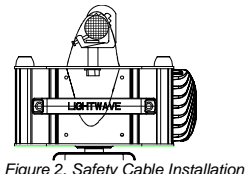

# **Setting the Starting Channel by DMX Channel**

#### **or Fixture Number**

- 1.Hold <MENU> until the display changes to  $\overline{A}$  d d  $\overline{R}$
- 2. Using the up and down buttons, scroll down to the  $S \nI$  field and press <ENTER>.
- 3. Using the up and down buttons, scroll down to the  $C$   $H N L$  field and press <ENTER>.
- 4. Using the up and down buttons, select either  $A \, d \, d \, R$  (fixture number) or  $d$  M  $X$  (DMX channel) and press  $\leq$  **ENTER** $>$ .

# **Setting the Fixture's Starting Channel**

1.Hold  $\leq$ MENU $>$  until the display changes to A d d R. Press <ENTER> to edit the address field.

- 2.Using the up and down buttons, set a starting channel. The display will flash when the value is different from the stored value.
- 3.Press <ENTER> to store the appropriate channel. The display will stop flashing.

Note: *if <*ENTER*> is not pressed, the unit will not store the channel.* 

# **Setting Display Output**

- 1.Hold  $\leq$ MENU $>$  until the display changes to A d d R
- 2. Using the up and down buttons, scroll down to the  $SET$  field and press <ENTER>.
- 3. Using the up and down buttons, scroll down to the  $dSPL$  field and press <ENTER>.
- 4. Using the up and down buttons, select either  $O \text{ N}$ ,  $O \text{ F F}$ , or d I M and press <ENTER>.

# **Cross-Loading Fixtures**

- 1.Disconnect the data cable between controller and the first fixture.
- 2. Hold <MENU> until the display changes to  $\overline{A}$  d d  $\overline{R}$
- 3. Using the up and down buttons, scroll down to the MO d E field and press <ENTER>.
- 4. Using the up and down buttons, scroll down to the  $X \perp d$  field and press <ENTER>. The fixture will cross-load its software version to all connected fixtures on the link.

# **Viewing Lamp Hours**†

- 1. Hold  $\leq M$ ENU $>$  until the display changes to A d d R
- 2. Using the up and down buttons, scroll down to the  $\Box$  N  $\Box$  F O field
- and press  $\leq$  ENTER $>$ . The display will indicate  $\lfloor$  / H $\rfloor$  R .
- 3.Press <ENTER> to enter the field and display the lamp hours.

# **Resetting Lamp Hours**†

1.Hold <MENU> until the display changes to  $\overline{A}$  d d  $\overline{R}$ . 2. Using the up and down buttons, scroll down to the  $\Box$  N  $\Box$  F O field and press <ENTER>.

3.Using the up and down buttons, scroll down to the  $L / R S$  field and hold down  $\leq$  ENTER $>$  until the lamp hours reset to 0000.

Note: *resetting lamp hours automatically resets lamp strikes.* 

#### **Viewing Fixture Hours**

1.Hold  $\leq M$ ENU $>$  until the display changes to A d d R. 2. Using the up and down buttons, scroll down to the  $\parallel$  N  $\parallel$  O field and press <ENTER>.

3.Using the up and down buttons, scroll down to the  $\overline{F}/H\overline{R}$  field and press <ENTER>. The fixture will display the fixture hours.

# **Resetting Fixture Hours**

1.Hold <MENU> until the display changes to  $A \, d \, d \, R$ 2. Using the up and down buttons, scroll down to the  $\Box$  N  $\Box$  F O field and press  $\leq$  **ENTER** $>$ .

3.Using the up and down buttons, scroll down to the  $\overline{F}$  /  $\overline{R}$  S field and hold down <**ENTER**> until the fixture hours reset to  $0000$ .

# **Performing Self Tests**

1.Hold <MENU> until the display changes to  $\overline{A}$  d  $\overline{C}$  R .

2. Using the up and down buttons, scroll down to the  $\top$  E S  $\top$  field and  $press < ENTER$ .

3.Using the up and down buttons, scroll to the desired test and press <sup>&</sup>lt;ENTER>. The fixture will perform the desired test.

4.To exit the test in progress, press <MENU>.

# **Viewing DMX Data By Channel Number**

1. Hold  $\langle \text{MEMS} \rangle$  until the display changes to A d d R.

2. Using the up and down buttons, scroll down to the  $\Box$  N  $\Box$  F O field and press the <ENTER>.

- 3. Using the up and down buttons, scroll down to the  $\mathbf{d} \mathbf{M} \mathbf{X}$  field and press <ENTER>.
- 4. Using the up and down buttons, scroll down to the  $dA\top A$  field and press <ENTER>.

5.Using the up and down buttons, scroll to the desired channel and press  $\leq$  ENTER $>$  to view the DMX value.

#### **Inverting or Swapping Pan and Tilt**

1.Hold <MENU> until the display changes to  $\overline{A}$  d d  $\overline{R}$ .

- 2. Using the up and down buttons, scroll down to the  $S \nI$  field and press <ENTER>.<br>3. Using the up and down buttons, scroll to  $P / I N$  (pan invert),
- 

 $\overline{1}$  / I N<sup>t</sup> (tilt invert), or SWAP (swap pan and tilt) and press  $\epsilon$ ENTER $>$ 

**†Available only on the 575-S.** 

P/N 60600082 Rev. C

**DMX Control** Studio Color may be controlled by either by 8- or 16-bit DMX control-lers. Use the following table to control Studio Color functions.

#### **DMX Control**

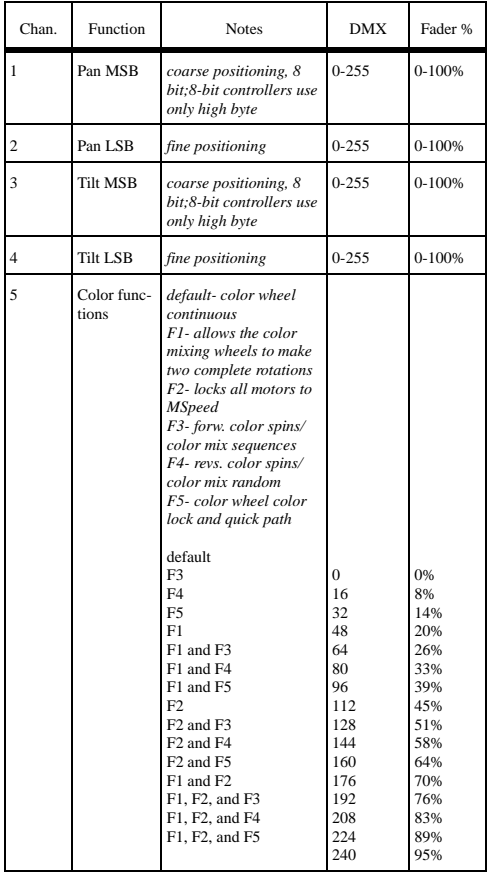

#### **DMX Control**

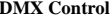

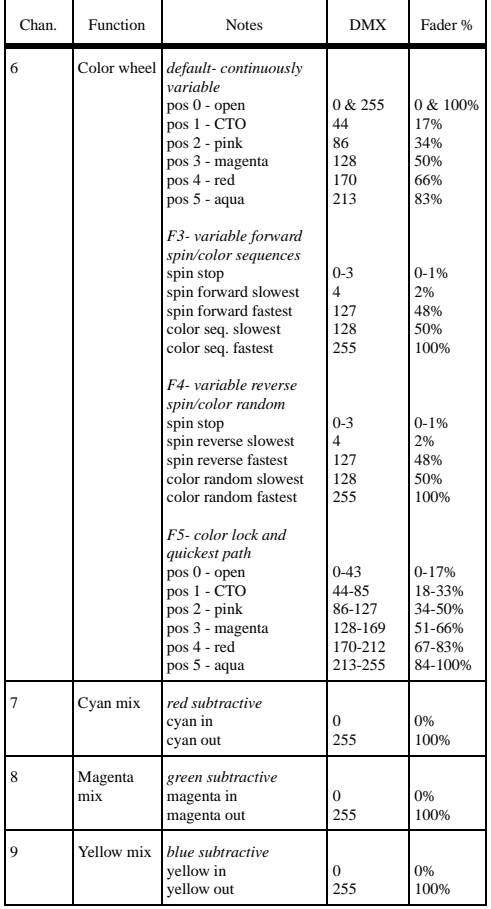

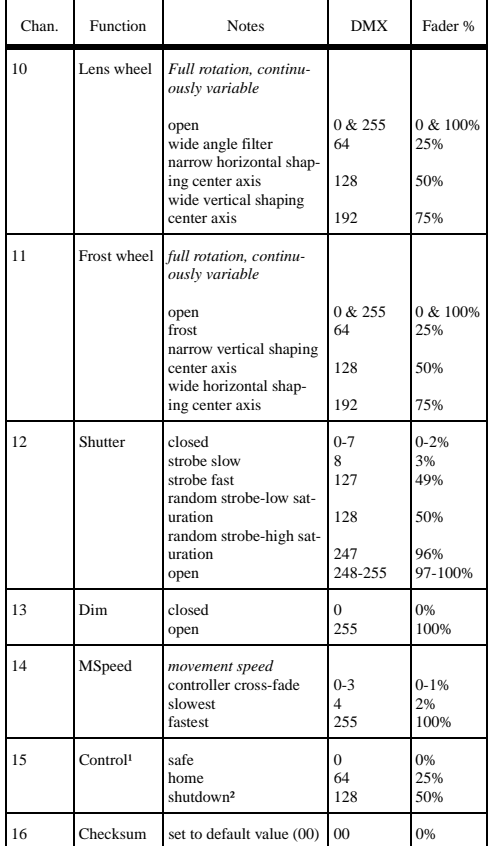

<sup>1</sup>Note: *the shutter must be closed and the value sent for 0.5 seconds <sup>²</sup>*Note: *available only on the 575-S.*